# **LR8400-92LR8400-93 PV Power Verifier Instruction Manual (PV Mode)**

 $\frac{1}{2}$  1  $\frac{1}{2}$  1  $\frac{1$ 

December 2013 Revised edition 1 Printed in Japan LR8400E981-01 13-12H

Thank you for choosing the Hioki LR8400-92/ LR8400-93. This Measurement Guide introduces the basic method for measuring the **DC side** of a photovoltaic system. For more information about standard methods for using the instrument in applications other than the above and general handling information, please see the LR8400-20 Instruction Manual.

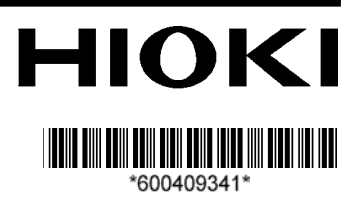

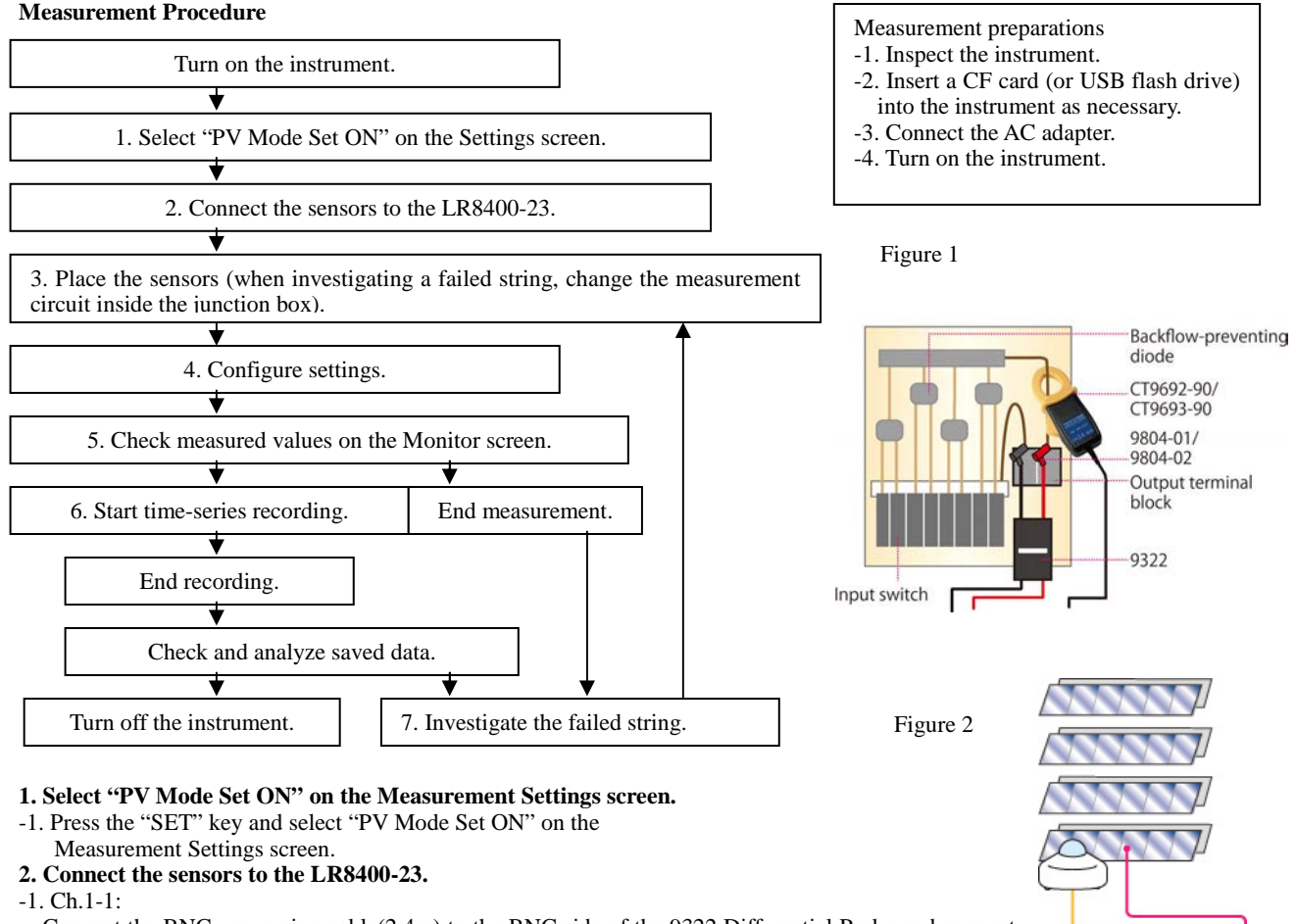

- Connect the BNC conversion cable(2.4m) to the BNC side of the 9322 Differential Probe and connect the 9804-01 Magnet Adapter (red) and the 9804-02 Magnet Adapter (black) to the ends.
- Connect the BNC conversion cable to Ch.1-1.
- Connect the power cord to the power jack on the 9322 Differential Probe.
- Connect the power cord's positive wire to the  $+12$  V jack on the external I/O terminal block on the LR8400-23, and similarly connect the power cord's negative wire to the GND jack.
- -2. Ch.1-2:
- Connect another BNC conversion cable(30cm) to the CT9692-90 (or CT9693-90) Clamp Sensor and connect it to Ch.1-2.
- Set the CT6590 Sensor Unit's range (H or L).
- Check the AA batteries in the CT6590 Sensor Unit.
- -3. Ch.1-3:
- Connect the actinometer (EKO Instruments ML-01 or ML-020VM).
- -4. Ch.1-4:
- Connect the thermocouple.
- **3. Place the sensors (see Figures 1 and 2).**
- -1. Ch.1-1:
- Connect the 9804-01 (red) and 9804-02 (black) magnet adapters that are connected to the tip of the 9322 Differential Probe to the positive and negative terminals of the main DC line in the junction box or the electrical box (or when investigating a failed string, the branch circuit) between the solar panels and the power conditioner. Cut the magnet sheet, pasted on the back of the 9322 Differential Probe.
- -2. Ch.1-2:
- Clamp the CT9692-90 (or CT9693-90) Clamp Sensor to the positive side of the main DC line in the junction box or electrical box (or when investigating a failed string, the branch circuit). At this time, orient the current direction mark on the clamp sensor so that it indicates a flow from the solar panels to the power conditioner.
- -3. Ch.1-3:
- Attach the actinometer (EKO Instruments ML-01 or ML-020VM) to the solar panel. So that it is parallel with the measurement surface using the adjustment screw.
- -4. Ch.1-4:
- Attach the thermocouple to the solar panel.

#### **4. Configure settings.**   $2\,$

-1. Select the "PV Mode Set ON" setting on the Measurement Settings screen.

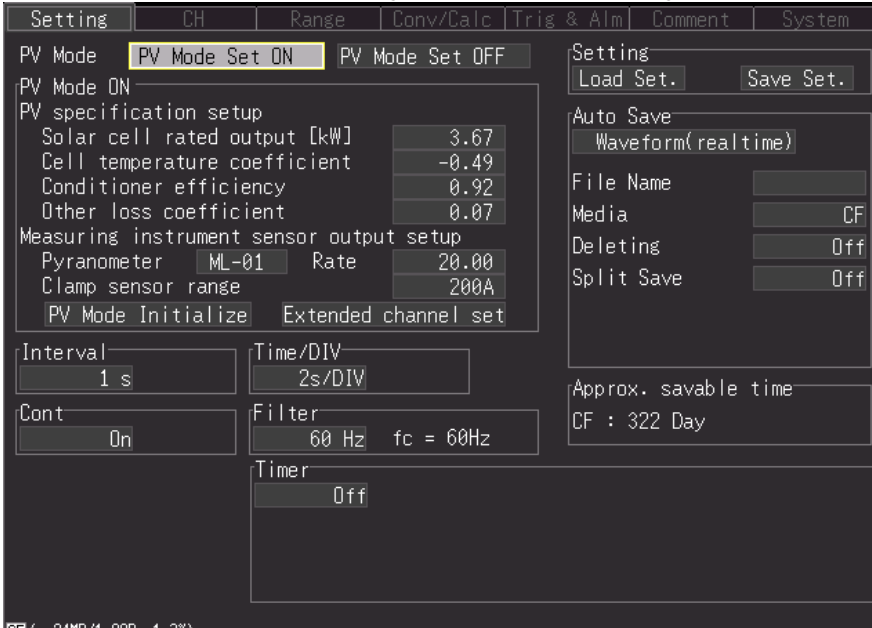

Note: The version of the software until the V9.12, it was ML-020 only rather than selection of pyranometer kind. From V9.13, please use it to select "ML-01", "ML-020", and "Free Set" pyranometer kind used as shown in the figure on the left. (In the system screen, you can check the version.)

PV Mode is turned ON. (Analog CH1-1 to CH1-4 and Calc W1 to W7 '13-12-05 11:03:46

| еттт<br>n |  |
|-----------|--|
|           |  |
|           |  |

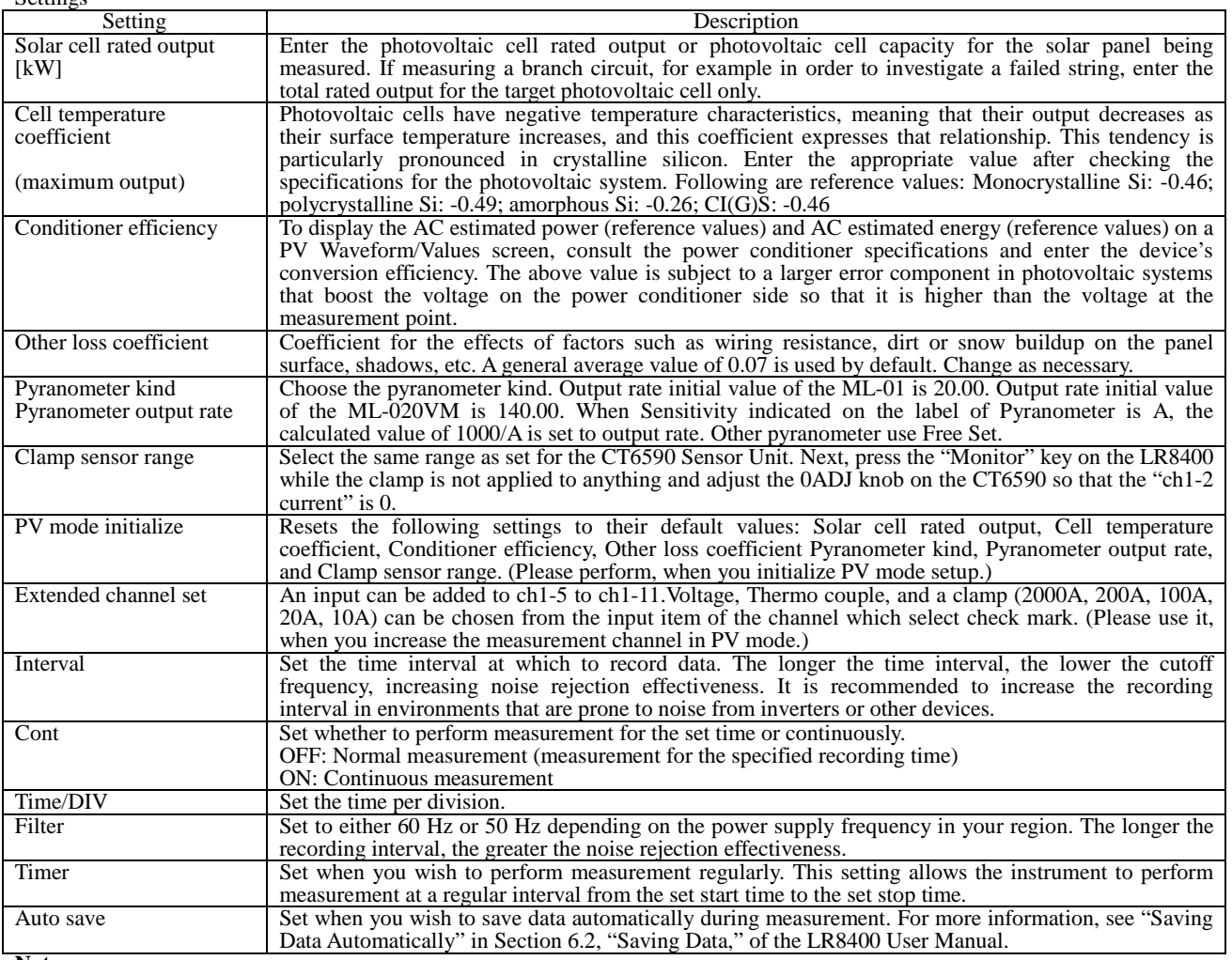

**Note** 

・ For photovoltaic systems that boost the voltage on the power conditioner side so that it is higher than the value at the junction box where the measurement is being taken, select channel number 1-1 on the Setting screen's "CH" sheet and enter a voltage value as appropriate for the "Offset" setting under "Scaling" so that the voltage shown on the LR8400-23's Monitor screen matches the photovoltaic system monitor's DC voltage value.

・ The waveform data measured in "PV mode Set ON" LR8400-23 can be displayed by attached Logger Utility. However, "PV mode" cannot be set up by Logger Utility.

### **5. Check measured values on the Monitor screen.**

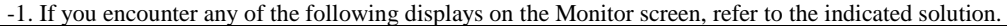

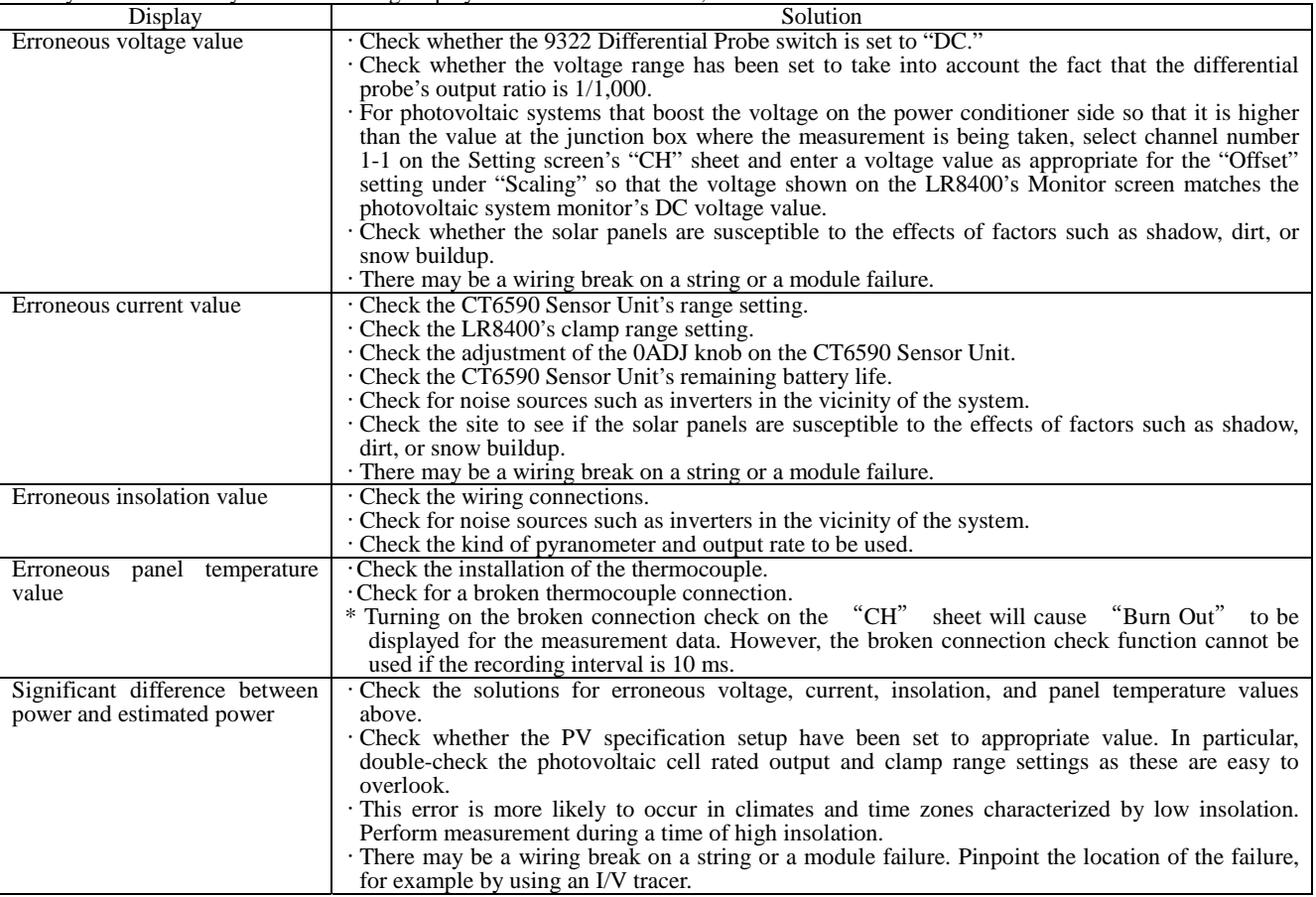

## **6. Start time-series recording.**

If performing time-series recording, start recording. If the auto-save setting has been activated, data will be recorded simultaneously to the instrument's internal memory and the specified CF card or USB flash drive.

- -1. Start measurement with the Start key.
- -2. Stop measurement with the Stop key.

#### **Note**

The continuous operating time for the AA alkaline batteries in the CT6590 Sensor Unit that ships with the CT9692-90 (or CT9693-90) Clamp Sensor is approximately 25 hours. When performing time-series recording, use the optional 9445-02 AC Adapter.

### **7. Investigate the failed string. (See Figure 3.)**

If the power value is significantly less than the estimated power, a solar panel may have failed. The instrument can be used to look for a string with a wiring break or a module failure by means of the following method.

-1. Return to Step 3, "Place the sensors," and connect the 9322 Differential Probe and CT9692-90 (or CT9693-90) Clamp Sensor to the branch circuit as shown in Figure 3. Next, change the photovoltaic cell rated output on the Measurement Settings screen to the output value for the string being measured and check the voltage, current, and output values on the Monitor screen. Perform similar measurements for the other strings. Circuits with relatively lower values may indicate wiring breaks or module failures.

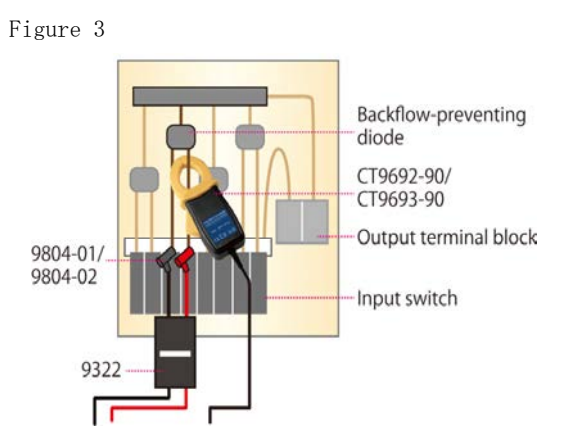

- -2. Without changing the settings made in (-1) above, cover the solar cell that you expect may be damaged with a piece of cloth, board, or other material and compare the resulting voltage, current, and energy values with the corresponding values before the panel was covered. Strings whose measured values do not change when they are covered may have a module failure or wiring break.
- -3. The instrument can also be used as a normal data logger by using the "PV Mode Set OFF" setting. Up to 30 channels of current data can be recorded by purchasing additional CT9692-90 (or CT9693-90) Clamp Sensors and BNC conversion cables. Current data for multiple strings can be recorded simultaneously, allowing current variations to be investigated.

#### **Note**

•The instrument cannot be used to search for failures or wiring breaks within individual modules. For such applications, please use a thermal camera or dedicated checker.

## **About the Waveform/Values screens**

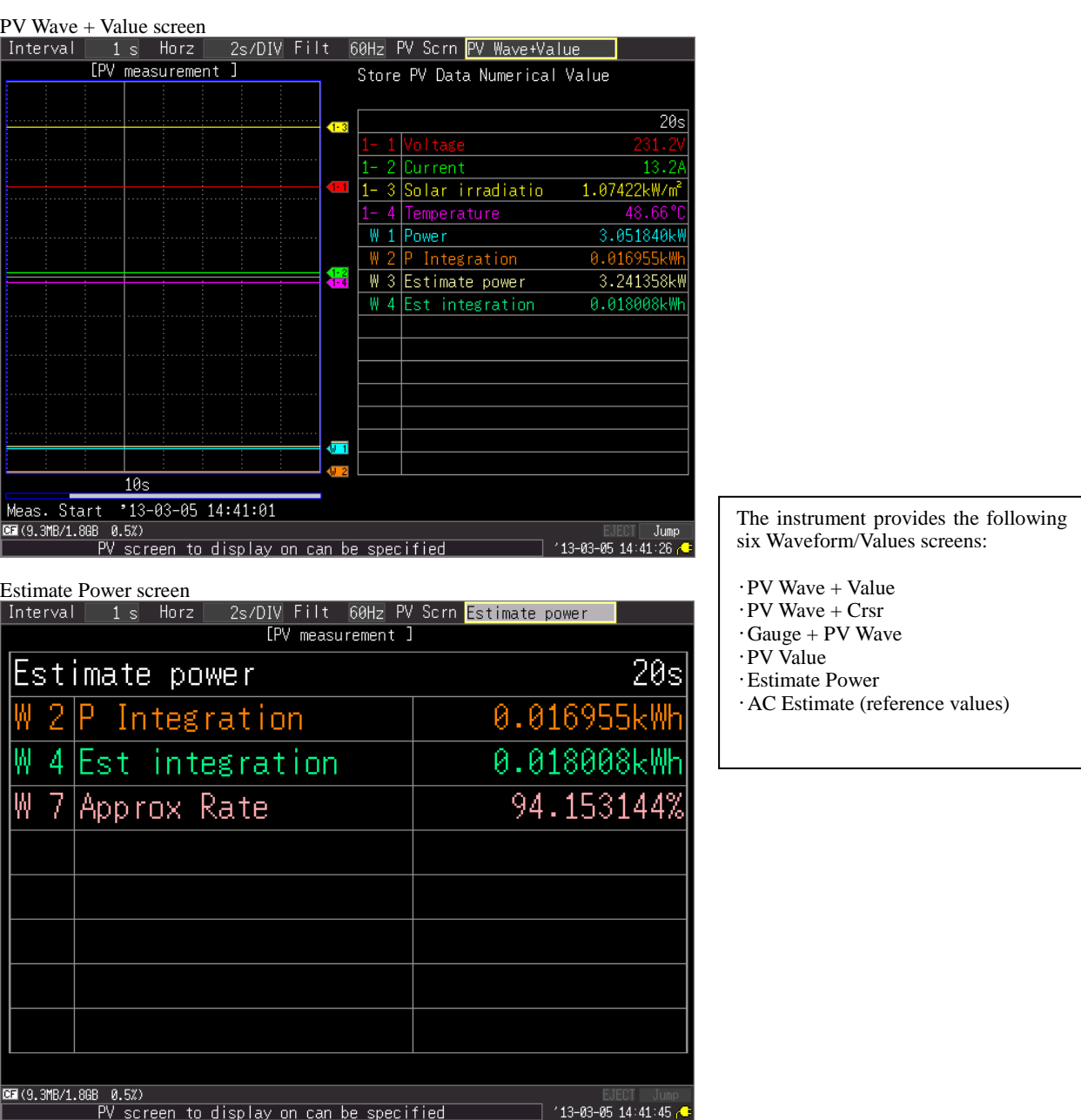

## **Equations**

- w1: Power (kW) = Voltage (Ch. 1-1)  $\times$  current (Ch. 1-2)
- w2: Power integration (kWh) = Voltage (Ch. 1-1)  $\times$  current (Ch. 1-2)  $\times$  measurement time (h)
- w3: Estimated power (kW) = Insolation strength (Ch. 1-3) / Gs (standard test condition of 1 kW/m<sup>2</sup>) × (1 + temperature loss\*1) ×  $(1 - \text{coefficient for other losses}) \times \text{photovoltaic cell rated output (kW)}$
- w4: Estimated integration (kWh) = Insolation strength (Ch. 1-3) / Gs (standard test condition of 1 kW/m<sup>2</sup>) × (1 + temperature loss\*1)  $\times$  (1 - coefficient for other losses)  $\times$  photovoltaic cell rated output (kW)  $\times$  measurement time (h)
- w5: AC estimated power (kW) = Estimated power (w3)  $\times$  power conditioner conversion efficiency (reference value)
- w6: AC estimated integration (kWh) = Estimated energy (w4)  $\times$  power conditioner conversion efficiency (reference value)
- w7: Estimated power approximation rate  $(\%)$  = Energy  $(w2)$  / estimated energy  $(w4)$
- \* 1 Temperature loss = Photovoltaic cell maximum output temperature coefficient × (panel temperature (Ch. 1-4) 25) / 100
- \* The estimated energy is calculated for reference purposes using JIS C8907:2005, "Estimation Method of Generating Electric Energy by PV Power System.'
- \* In the state of "PV mode Set ON", the range of ch1-1 to ch1-4 and w1 to w7, scaling, an upper and lower limit, and a comment are set up automatically. Moreover, the range of ch1-5 to ch1-11 set up on the "extended channel set" screen, scaling are also set up automatically.

# **Note**

The results of calculations performed by the instrument to yield estimated power, estimated integration, estimated power approximation rate, AC estimated power (reference values), and AC estimated integration (reference values) are easily influenced by the manner in which the target solar panels were installed as well as weather conditions and panel degradation. Calculated values should be considered as guidelines for solar panel maintenance, rather than guaranteed values.